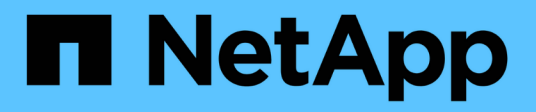

# **Préparation de l'installation de SnapDrive pour UNIX**

Snapdrive for Unix

NetApp August 08, 2024

This PDF was generated from https://docs.netapp.com/fr-fr/snapdriveunix/aix/concept fc\_or\_iscsi\_configuration\_checks.html on August 08, 2024. Always check docs.netapp.com for the latest.

# **Sommaire**

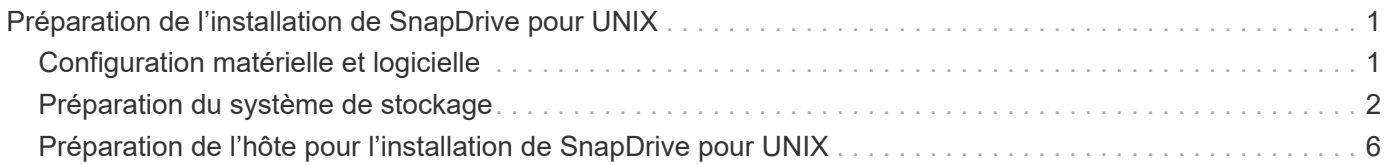

# <span id="page-2-0"></span>**Préparation de l'installation de SnapDrive pour UNIX**

Les hôtes sur lesquels vous installez SnapDrive pour UNIX doivent répondre à la configuration logicielle, matérielle, navigateur, base de données et système d'exploitation spécifique. Pour obtenir les dernières informations sur ces exigences, consultez la matrice d'interopérabilité.

#### **Informations connexes**

["Interopérabilité NetApp"](https://mysupport.netapp.com/NOW/products/interoperability)

# <span id="page-2-1"></span>**Configuration matérielle et logicielle**

Selon votre système de stockage, vous pouvez configurer Fibre Channel (FC), iSCSI (Internet Small Computer System interface) ou NFS (Network File System) utilisant des arborescences d'annuaire NFS.

### **Vérification de la configuration FC ou iSCSI**

Bien que le protocole FCP (Fibre Channel Protocol) et l'iSCSI (Internet Small Computer System interface) aient été distribués une fois en tant qu'utilitaires distincts, vous pouvez trouver la prise en charge des configurations FCP et iSCSI disponible dans les utilitaires d'hôtes AIX.

Si vous disposez d'une configuration utilisant FC ou iSCSI, vous devez effectuer les tâches suivantes avant d'installer SnapDrive pour UNIX :

- Assurez-vous que vous avez installé AIX Host Utilities sur votre système hôte.
- Configurez les hôtes et les systèmes de stockage.

Pour travailler avec l'hôte, suivez les instructions de la documentation fournie avec les utilitaires hôtes de vos systèmes de stockage. Les configurations qui incluent des chemins d'accès multiples ou le logiciel Volume Manager doivent utiliser le logiciel pris en charge par les utilitaires hôtes AIX et SnapDrive pour UNIX.

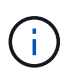

Les dernières informations relatives à SnapDrive pour UNIX et à ses conditions sont disponibles dans la matrice d'interopérabilité.

#### **Informations connexes**

["Interopérabilité NetApp"](https://mysupport.netapp.com/NOW/products/interoperability)

### **Vérifications de la configuration NFS**

Pour les configurations qui utilisent le système NFS (Network File System), vérifiez que les clients NFS fonctionnent correctement avant de configurer l'hôte et les systèmes de

#### stockage.

Si vous disposez d'une configuration utilisant NFS, vous devez effectuer les tâches suivantes :

• Assurez-vous que les clients NFS fonctionnent correctement.

Pour plus d'informations sur la gestion des protocoles NFS, reportez-vous au ["Guide de gestion des](https://library.netapp.com/ecm/ecm_download_file/ECMP1401220) [protocoles et d'accès aux fichiers pour 7-mode"](https://library.netapp.com/ecm/ecm_download_file/ECMP1401220) Si vous utilisez Data ONTAP 7-mode, reportez-vous à la ["Guide de gestion des accès aux fichiers pour NFS"](http://docs.netapp.com/ontap-9/topic/com.netapp.doc.cdot-famg-nfs/home.html) Si vous utilisez clustered Data ONTAP.

• Configurez les hôtes et les systèmes de stockage.

Pour utiliser SnapDrive pour UNIX avec des répertoires montés sur NFS sur les systèmes de stockage, vous devez vous assurer que les répertoires du système de stockage sont correctement exportés vers l'hôte. Si votre hôte possède plusieurs interfaces IP (Internet Protocol) ainsi que des interfaces de données et de gestion vers le système de stockage, vous devez vous assurer que le répertoire est exporté correctement vers les interfaces de données et de gestion. SnapDrive for UNIX émet des avertissements à moins que toutes ces interfaces ne disposent d'autorisations en lecture ou en écriture, ou, dans le cas de la commande SnapDrive snap Connect avec l'option -readonly, au moins des autorisations en lecture seule. Les commandes SnapDrive snap restore et SnapDrive snap Connect échouent si aucune de ces interfaces n'est autorisée à accéder au répertoire.

# <span id="page-3-0"></span>**Préparation du système de stockage**

Avant d'installer SnapDrive pour UNIX, vous devez préparer votre système de stockage en veillant à ce que votre système de stockage réponde à certaines exigences.

Vous devez préparer votre système de stockage en vérifiant les conditions suivantes :

- Disponibilité du système de stockage
- Configuration minimale requise
- Adresse IP du partenaire du système de stockage
- Configurations SnapDrive pour UNIX dans un environnement NFS
- Préparation des volumes pour les LUN UNIX et les entités NFS
- Le snap reserve l'option est définie sur 0
- Dans Data ONTAP 7-mode, le vfiler. vol clone zapi allow la variable de configuration est définie sur on, Pour se connecter à une copie Snapshot d'un volume ou d'une LUN dans une unité vFiler.

#### **Vérification de l'état du système de stockage et des licences**

Avant d'installer SnapDrive pour UNIX, vous devez vérifier que le système de stockage est prêt et vérifier si les licences de certains logiciels sont requises.

Vous devez vous assurer que les conditions suivantes sont remplies :

- Les systèmes de stockage sont en ligne.
- Les systèmes de stockage satisfont à la configuration système minimale requise pour SnapDrive pour UNIX.

• Les HBA ou les cartes d'interface réseau (NIC) de vos systèmes de stockage répondent aux exigences de votre système d'exploitation hôte.

Pour plus d'informations sur les cartes HBA, consultez la matrice d'interopérabilité.

- Les hôtes et les systèmes de stockage peuvent communiquer via un protocole IP (Internet Protocol).
- Les licences suivantes sont valides :
	- SnapRestore
	- Logiciel MultiStore
	- Accès HTTP sécurisé au système de stockage

#### **Informations connexes**

#### ["Interopérabilité NetApp"](https://mysupport.netapp.com/NOW/products/interoperability)

#### **Confirmation de l'adresse IP ou du nom de l'interface du partenaire du système de stockage**

Lorsque vous exécutez le programme de configuration sur votre système de stockage, il vous invite à fournir une adresse IP ou un nom d'interface pour un système de stockage partenaire à utiliser en cas de basculement. Si vous ne le fournissez pas, SnapDrive for UNIX ne peut pas rechercher les entités de stockage sur un système de stockage qu'il a pris en charge.

L'adresse IP partenaire ou le nom de l'interface correspond à l'adresse IP ou au nom de l'interface du système de stockage partenaire dans une configuration de paire haute disponibilité. En cas de panne du système de stockage principal, le système partenaire prend le relais du fonctionnement du système de stockage principal.

#### **Exemple : script de configuration du système de stockage**

L'exemple de résultat suivant du script de configuration du système de stockage demande l'adresse IP :

storage system A> setup... Should interface e0 take over a partner IP address during failover?  $[n]: y$ Please enter the IP address or interface name to be taken over by e0 []: 10.2.21.35 storage system A> reboot -t 0

Cet exemple utilise l'adresse IP 10.2.21.35.

#### **Instructions relatives aux configurations NFS**

Avant d'installer SnapDrive pour UNIX, vous devez tenir compte de l'emplacement d'exécution du service NFS et de l'emplacement d'exportation des répertoires du système de stockage. Vous devez vérifier les autorisations client NFS et les autorisations de lecture/écriture de l'interface.

Lorsque vous utilisez SnapDrive pour UNIX pour restaurer ou vous connecter à des répertoires montés sur NFS, vous devez vous assurer que les répertoires du système de stockage sont correctement exportés vers l'hôte. Si votre hôte possède plusieurs interfaces IP qui peuvent accéder au système de stockage, vous devez vous assurer que le répertoire est correctement exporté vers chacune d'entre elles.

SnapDrive for UNIX émet des avertissements à moins que toutes ces interfaces ne disposent d'autorisations de lecture/écriture ou, dans le cas de snapdrive snap connect avec le -readonly ou au moins une autorisation en lecture seule. Le snapdrive snap restore et snapdrive snap connect les commandes échouent si aucune de ces interfaces n'est autorisée à accéder au répertoire.

Lorsque vous exécutez SFSR (Single File SnapRestore) en tant qu'utilisateur racine, vous devez vous assurer que les répertoires du système de stockage sont exportés avec des autorisations de lecture/écriture sur l'hôte et que les règles d'exportation suivantes doivent être définies :

- rw=<hostname>, root=<hostname> Data ONTAP 7-mode
- rwrule = sys, rorule=sys, superuser= sys Dans clustered Data ONTAP

#### **Informations connexes**

#### ["Référence ONTAP 9 NFS"](http://docs.netapp.com/ontap-9/topic/com.netapp.doc.cdot-famg-nfs/home.html)

["Guide de gestion des protocoles et des accès aux fichiers Data ONTAP 8.2 pour 7-mode"](https://library.netapp.com/ecm/ecm_download_file/ECMP1401220)

#### **Préparation du volume du système de stockage**

Il est possible d'utiliser l'invite de commande sur le système de stockage ou l'option FilerView pour créer un volume système de stockage destiné à l'utilisation dédiée de SnapDrive pour UNIX.

Pour créer un volume pouvant contenir les entités SnapDrive for UNIX Logical Unit Numbers (LUN) ou NFS (Network File System) associées à un hôte unique, vous devez effectuer les tâches suivantes sur le système de stockage :

- Créer un volume de système de stockage.
- Si vous vous trouvez dans un environnement iSCSI (Fibre Channel ou Internet Small Computer System interface), réinitialisez le snapdrive snap reserve Possibilité de zéro % sur le volume du système de stockage qui contient toutes les LUN connectées à l'hôte, pour l'optimisation du volume.

Lorsque vous créez un volume sur un système de stockage pour contenir des LUN ou des arborescences des répertoires NFS, les éléments suivants doivent être pris en compte :

- Vous pouvez créer plusieurs LUN ou arborescences de répertoires NFS sur un volume du système de stockage.
- Aucune donnée utilisateur ne doit être stockées dans le volume racine du système de stockage ou de l'unité vFiler.

#### **Informations connexes**

#### ["Référence ONTAP 9 NFS"](http://docs.netapp.com/ontap-9/topic/com.netapp.doc.cdot-famg-nfs/home.html)

["Guide de gestion des protocoles et des accès aux fichiers Data ONTAP 8.2 pour 7-mode"](https://library.netapp.com/ecm/ecm_download_file/ECMP1401220)

### **Optimisation des volumes dans un environnement FC ou iSCSI**

Vous pouvez optimiser l'utilisation de votre volume dans un environnement FC et iSCSI (Internet Small Computer System interface) en utilisant des LUN (Logical Unit Numbers) spécifiques à l'hôte sur le même volume.

En outre, vous pouvez optimiser vos volumes en effectuant quelques autres tâches :

- Lorsque plusieurs hôtes partagent le même système de stockage, chaque hôte doit disposer de son propre volume de système de stockage dédié pour contenir tous les LUN connectés à cet hôte.
- Lorsque plusieurs LUN existent sur un volume de système de stockage, il est recommandé pour le volume dédié sur lequel les LUN résident de ne contenir que les LUN pour un seul hôte. Il ne doit pas contenir d'autres fichiers ou répertoires.

### **Réinitialisation de l'option de réserve d'instantanés**

Lorsque vous utilisez Data ONTAP dans un environnement Fibre Channel (FC) ou iSCSI (Internet Small Computer System interface), vous devez réinitialiser le snap reserve Possibilité de zéro % sur tous les volumes de système de stockage contenant SnapDrive pour les LUN UNIX.

Par défaut, le snap reserve L'option pour Data ONTAP 7.1.x est de 20 %.

#### **Réinitialisation de l'option de réserve d'instantanés du système de stockage**

Lorsque vous utilisez Data ONTAP dans un environnement iSCSI (Fibre Channel ou Internet Small Computer System interface), vous devez réinitialiser le snap reserve possibilité de réduire de zéro % le système de stockage pour l'optimisation des volumes

#### **Étapes**

- 1. Pour accéder au système de stockage, exécutez la telnet commande depuis l'hôte ou depuis la console du système de stockage.
- 2. Saisissez la commande suivante :

#### **snap reserve** *vol\_name 0*

*vol\_name* est le nom du volume sur lequel vous souhaitez définir snap reserve option.

#### **Réinitialisation de l'option snap Reserve à l'aide de FilerView**

Lorsque vous utilisez Data ONTAP dans un environnement FC ou iSCSI, il est conseillé de réinitialiser l'option de réserve Snap à 0 % en utilisant FilerView.

#### **Étapes**

- 1. Ouvrez une session FilerView au système de stockage qui contient le volume dont snap reserve le réglage doit être modifié.
- 2. Depuis le FilerView principal, accédez à **volumes** > **Snapshot** > **configurer**.
- 3. Dans le champ **Volume**, sélectionnez le volume dont snap reserve le réglage doit être modifié.
- 4. Dans le champ **réserve snapshot**, saisissez 0.
- 5. Cliquez sur **appliquer**.

## <span id="page-7-0"></span>**Préparation de l'hôte pour l'installation de SnapDrive pour UNIX**

Vous devez préparer l'hôte avant de pouvoir installer SnapDrive pour UNIX sur votre système. Dans le cadre de la préparation de l'hôte, vous devez installer AIX Host Utilities.

#### **Installation des utilitaires d'hôte AIX**

Si votre configuration nécessite AIX Host Utilities, vous devez les installer et vous assurer que le système est correctement configuré.

Vous devez utiliser la documentation fournie avec AIX Host Utilities. Il contient des informations sur les gestionnaires de volumes, les chemins d'accès multiples et les autres fonctionnalités que vous devez configurer avant d'installer SnapDrive pour UNIX.

#### **Vérification que les hôtes sont prêts**

Vous devez vérifier que les hôtes sont prêts. Pour démarrer les opérations de vérification, vous devez d'abord vérifier si l'hôte est connecté au système de stockage en entrant dans le ping filername commande.

Vous devez également vérifier que les hôtes et le système de stockage peuvent communiquer les uns avec les autres. Pour confirmer cela, exécutez le snapdrive storage show -all contrôlez et vérifiez si les hôtes et le système de stockage communiquent. Vérifiez que les hôtes sont prêts en effectuant certaines opérations :

- Vérifiez que vous avez correctement configuré l'hôte et le système de stockage en suivant les instructions de la documentation Host Utilities de l'hôte.
- Vérifiez que vous disposez d'une configuration qui utilise NFS et configurez le fichier d'exportations.
- Vérifiez que l'hôte répond aux exigences minimales de SnapDrive pour UNIX, y compris les correctifs requis pour le système d'exploitation.

#### **Informations connexes**

["Référence ONTAP 9 NFS"](http://docs.netapp.com/ontap-9/topic/com.netapp.doc.cdot-famg-nfs/home.html)

["Guide de gestion des protocoles et des accès aux fichiers Data ONTAP 8.2 pour 7-mode"](https://library.netapp.com/ecm/ecm_download_file/ECMP1401220)

["Support NetApp"](http://mysupport.netapp.com)

["Guide d'installation et de configuration d'AIX Host Utilities 6.0"](https://library.netapp.com/ecm/ecm_download_file/ECMP1119223)

#### **Informations sur le copyright**

Copyright © 2024 NetApp, Inc. Tous droits réservés. Imprimé aux États-Unis. Aucune partie de ce document protégé par copyright ne peut être reproduite sous quelque forme que ce soit ou selon quelque méthode que ce soit (graphique, électronique ou mécanique, notamment par photocopie, enregistrement ou stockage dans un système de récupération électronique) sans l'autorisation écrite préalable du détenteur du droit de copyright.

Les logiciels dérivés des éléments NetApp protégés par copyright sont soumis à la licence et à l'avis de nonresponsabilité suivants :

CE LOGICIEL EST FOURNI PAR NETAPP « EN L'ÉTAT » ET SANS GARANTIES EXPRESSES OU TACITES, Y COMPRIS LES GARANTIES TACITES DE QUALITÉ MARCHANDE ET D'ADÉQUATION À UN USAGE PARTICULIER, QUI SONT EXCLUES PAR LES PRÉSENTES. EN AUCUN CAS NETAPP NE SERA TENU POUR RESPONSABLE DE DOMMAGES DIRECTS, INDIRECTS, ACCESSOIRES, PARTICULIERS OU EXEMPLAIRES (Y COMPRIS L'ACHAT DE BIENS ET DE SERVICES DE SUBSTITUTION, LA PERTE DE JOUISSANCE, DE DONNÉES OU DE PROFITS, OU L'INTERRUPTION D'ACTIVITÉ), QUELLES QU'EN SOIENT LA CAUSE ET LA DOCTRINE DE RESPONSABILITÉ, QU'IL S'AGISSE DE RESPONSABILITÉ CONTRACTUELLE, STRICTE OU DÉLICTUELLE (Y COMPRIS LA NÉGLIGENCE OU AUTRE) DÉCOULANT DE L'UTILISATION DE CE LOGICIEL, MÊME SI LA SOCIÉTÉ A ÉTÉ INFORMÉE DE LA POSSIBILITÉ DE TELS DOMMAGES.

NetApp se réserve le droit de modifier les produits décrits dans le présent document à tout moment et sans préavis. NetApp décline toute responsabilité découlant de l'utilisation des produits décrits dans le présent document, sauf accord explicite écrit de NetApp. L'utilisation ou l'achat de ce produit ne concède pas de licence dans le cadre de droits de brevet, de droits de marque commerciale ou de tout autre droit de propriété intellectuelle de NetApp.

Le produit décrit dans ce manuel peut être protégé par un ou plusieurs brevets américains, étrangers ou par une demande en attente.

LÉGENDE DE RESTRICTION DES DROITS : L'utilisation, la duplication ou la divulgation par le gouvernement sont sujettes aux restrictions énoncées dans le sous-paragraphe (b)(3) de la clause Rights in Technical Data-Noncommercial Items du DFARS 252.227-7013 (février 2014) et du FAR 52.227-19 (décembre 2007).

Les données contenues dans les présentes se rapportent à un produit et/ou service commercial (tel que défini par la clause FAR 2.101). Il s'agit de données propriétaires de NetApp, Inc. Toutes les données techniques et tous les logiciels fournis par NetApp en vertu du présent Accord sont à caractère commercial et ont été exclusivement développés à l'aide de fonds privés. Le gouvernement des États-Unis dispose d'une licence limitée irrévocable, non exclusive, non cessible, non transférable et mondiale. Cette licence lui permet d'utiliser uniquement les données relatives au contrat du gouvernement des États-Unis d'après lequel les données lui ont été fournies ou celles qui sont nécessaires à son exécution. Sauf dispositions contraires énoncées dans les présentes, l'utilisation, la divulgation, la reproduction, la modification, l'exécution, l'affichage des données sont interdits sans avoir obtenu le consentement écrit préalable de NetApp, Inc. Les droits de licences du Département de la Défense du gouvernement des États-Unis se limitent aux droits identifiés par la clause 252.227-7015(b) du DFARS (février 2014).

#### **Informations sur les marques commerciales**

NETAPP, le logo NETAPP et les marques citées sur le site<http://www.netapp.com/TM>sont des marques déposées ou des marques commerciales de NetApp, Inc. Les autres noms de marques et de produits sont des marques commerciales de leurs propriétaires respectifs.